### **INSTALASI DAN OPERASI CAD/CAM (EMCODRAFT)**

# **Oleh: Dr. Dwi Rahdiyanta**

### **A. Pendahuluan**

Secara umum mesin perakakas CNC layaknya mesin perkakas konvensional namun tugas operator telah banyak digantikan oleh pengontrol otomatis. Sehingga bila terjadi kesalahan pemrograman dan proses pemotongan telah dijalankan, maka benda kerja yang dihasilkan akan mengalami kesalahan serta memungkinkan terjadinya kerusakan baik pada benda kerja maupun mesin. Menurut Dalmasius (2008:23) penggunaan program otomatis (CAD/CAM) sangat efektif dibandingkan dengan cara manual karena disamping cepat, tingkat kesalahan juga dapat dikontrol sebelum melakukan proses pemesinan. Menurut Nageswara Rau (2006:2) menyebutkan:

*"CAD (computer aided design) the use computer method to develop the geometric model of the product in two or three dimension form, such that the geometric and manufacturing requirments can be examined. CAM (computer aided manufacturing) generally refers to the computer software used to develop the computer numerical control program for machining and other processing application"*

Dengan CAD, merupakan program komputer untuk menggambar suatu produk atau bagian dari suatu produk. Produk yang ingin digambarkan bisa diwakili oleh garis-garis maupun simbol-simbol yang memiliki makna tertentu. Dengan CAM adalah teknologi perencanaan, pengaturan, dan pengontrolan pembuatan produk dengan bantuan komputer. Dengan menggunakan cara ini, kita hanya cukup menggambar pada komputer sesuai dengan benda yang kita inginkan kemudian disimulasikan prosesnya sesuai dengan urutan kerja menggunakan *software* CAD/CAM tertentu.

*Emco Draft* merupakan salah satu perangkat lunak (*software*) CAD/CAM dibuat oleh *Emco* Maier Ges.m.b.h, Austria. *Emco Draft* mampu menggambarkan gerak pemotongan sesuai dengan bentuk benda kerja dan ditampilkan dalam bentuk yang sederhana. Pada *software Emco Draft* programer dapat melakukan koreksi terhadap kode pemrograman bila terjadi kesalahan hasil benda kerja, tanpa merusak material benda kerja, karena koreksi dilakukan dalam simulasi.

*Software Emco Draft* selain digunakan dalam keperluan perencanaan produksi pada mesin berbasis CNC juga dapat diterapkan dalam dunia pendidkan. *Software Emco Draft* sangat membantu dalam pembelajaran CNC karena memiliki kelebihan (1) dapat memberikan gambaran kepada siswa tentang proses pengerjaan benda kerja, (2) mempermudah siswa dalam memahami pemrograman CNC terutama proses pemrograman kode G, (3) dapat digunakan memeriksa kebenaran program yang akan dijalankan dan memperkecil resiko kesalahan, (4) mengurangi waktu pemrograman karena mengurangi *trial* and *eror* pada mesin CNC yang sebenarnya, (5) dapat memberikan gambaran benda kerja hasil pemrograman, (6) simulasi proses pemesinan dapat diaplikasikan pada *personal computer* (PC).

#### **B. Sistem operasi dan instalasi**

*Software Emco Draft* hanya dapat berjalan diatas sistem operasi DOS 16 bit. Sistem operasi DOS 16 bit biasa digunakan untuk mendukung pengoperasian Windows 98. Spesifikasi minimum perangkat keras (*hardware*) untuk menjalankan *software Emco Draft* adalah:

- 1. Prosesor Pentium II 266 Mhz MMX.
- 2. Memori (RAM) 32 Mb.
- 3. Hardisk 1 Gb.
- 4. Kartu grafis 32 Mb 16 bit.
- 5. Layar monitor resolusi 800 X 600 Pixel.
- 6. Microsoft compatible keyboard.

*Software Emco Draft* tidak bisa digunakan pada sistem operasi Windows XP atau sistem operasi yang dewasa ini telah berkembang karena sisitem operasi DOS yang digunakan diatas 16 bit. Namun *Emco Draft* dapat berjalan pada Komputer (PC) dan laptop tipe apapun tanpa sistem operasi dengan merubah sistem instalasi pada perangkat penyimpanan atau hard drive.

Proses instalasi dapat dilakukan dengan menggunakan perangkat lunak dan perangkat keras sebagai berikut (1) perangkat keras berupa *flash disk* minimal 512 Mb sebagai *hard drive* (2) *Personal Computer* (PC) standar dengan dengan sistem operasi windos XP atau Windows 7, (3) *Software* file DOS 16 bit yang terdapat pada pada Windows 98 yang hanya diambil file DOS saja.

### **C. Menu dan Kelangkapan** *software Emco Draft*

Dewasa ini banyak *software* serupa dengan *Emco Draft* yang dapat berjalan pada sisitem operasi komputer yang lebih tinggi. Namun *software Emco Draft* memiliki kemudahan tersendiri untuk digunakan dalam proses pembelajaran CNC terutama mesin CNC TU-2A. Dari buku petunjuk pemrograman CAD/CAM *Emco Draft*, s*oftware Emco Draft* sangat membantu dalam pembelajaran CNC terutama pada mesin bubut CNC TU-2A karena memiliki menu dan kelengkapan sebagai berikut:

1. Menu utama

Menu utama terdiri dari beberapa menu pilihan yang dapat dipilih, diantaranya dapat diterangkan pada gambar 1 berikut:

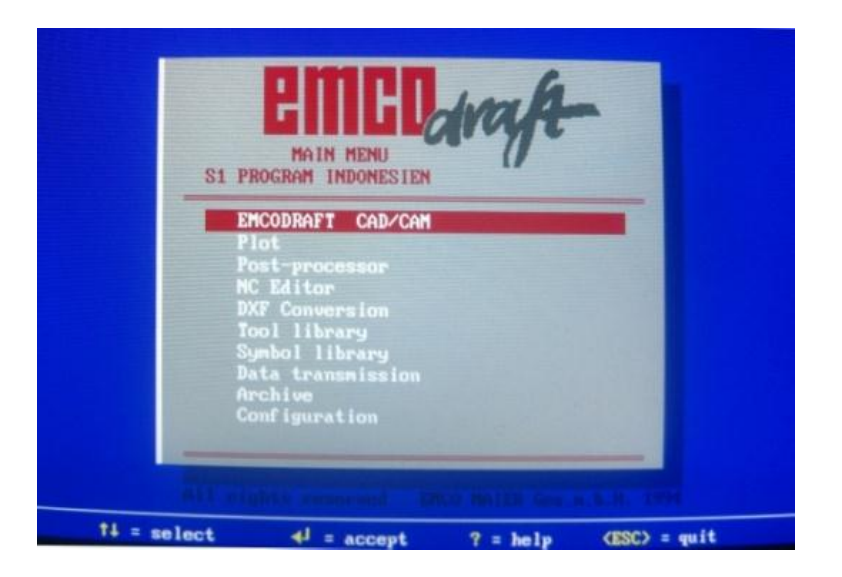

Gambar 1. Tampilan Menu Utama

Keterangan:

- a) *EMCO DRAFT* CAD/CAM, menu utama dalam *Emco Draft* digunakan untuk menggambar benda kerja membuat program dan simulasi penyayatan benda kerja hasil pemrograman.
- b) *Plot*, digunakan untuk seting port atau sambungan layanan pencetakan (*printing*).
- c) *Post-processor*, digunakan untuk konversi hasil kode pemrograman ke beberapa tipe mesin CNC seprti *Emco Turn*, *Emco* TU-2A, *fanuc* dan sebagainya.
- d) NC *Editor*, untuk mengedit kode program atau hasil pemrograman secara manual.
- e) DXF *Conversion*, utuk mengonversi gambar dengan tipe file DXF ke *Emco Draft* atau sebaliknya.
- f) *Tool library*, untuk mengedit alat-alat potong seperti menambah, mengurangi dan mengatur posisi (*tool post*) berbagai alat potong.
- g) *Syimbol library*, menyimpan berbagai simbol yang digunakan dalam pemrograman,
- h) *Data transmission*, digunakan untuk mengatur pelayanan konektivitas dari komputer (pc) ke mesin CNC.
- i) *Arcive*, digunakan untuk melihat file gambar atau hasil pemrograman yang tersimpan.
- j) *Configuration*, digunakan untuk mengatur seting *software* seperti tampilan layar, antar muka dan sebagainya.
- k)  $\mathbf{A}$  = select, untuk memilih menu menggunakan anak panah naik turun pada *keyboard* .
- l) = *accept*, *enter* pada *keyboard* untuk masuk pada menu terpilih (tersorot)
- m) ? = *help*, menu penjelasan
- n) <Esc> = *quit*, tombol esc (*escape*) pada *keyboard* untuk keluar atau kembali pada menu pilihan sebelumnya.
- 2. Menu Gambar

Gambar benda kerja harus dibuat terlebih dahulu sebelum dilakukan pemrograman atau pembuatan program. Gambar benda kerja berfungsi sebagai panduan menentukan titik-titik koordinat penyayatan atau pergerakan alat potong. Sehingga alat potong dapat diprogram untuk bergerak pada koordinat-koordinat garis seperti yang telah digambarkan dalam gambar kerja. Dengan demikian pergerakan pahat dapat dibuat dan disusun menjadi sebuah program.

Pada *Emco Draft* pembuatan gambar kerja menggunakan menumenu yang tersedia yang dapat diilutrasikan pada gambar 2:

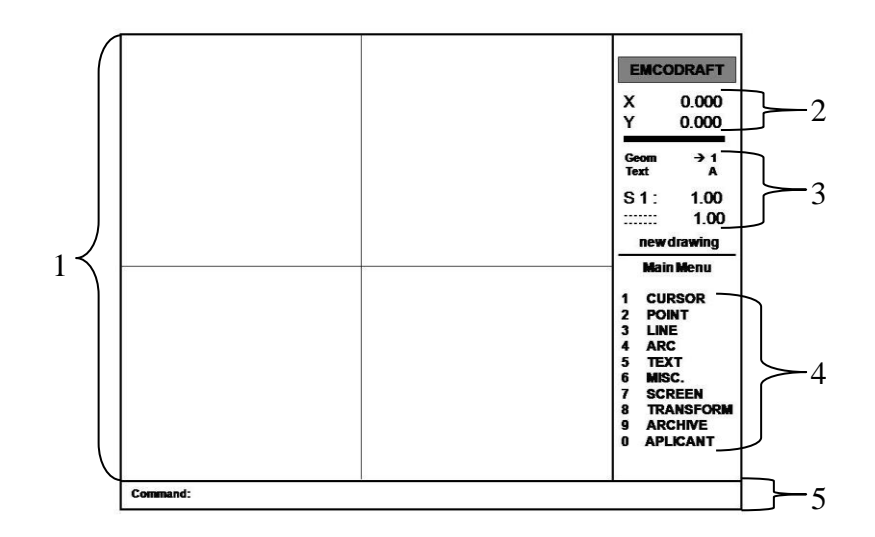

Gambar 2. Tampilan Menu Menggambar

Keterangan:

- 1. Halaman kerja (*work area*) yang terdapat kursor sebagai pemandu. Kursor digerakan dengan anak panah pada *keyboard*, pergerakan juga sesuai arah anak panah. Setiap pergerakan kursor memiliki harga X dan Y yang disebut koordinat kursor.
- 2. Penunjukan angka koordinat kursor dalam mm
- 3. Ketelitian pergerakan kursor dari 0,75 mm hingga 2 mm. ketelitian pergerakan dapat diseting menggunakan tombol *page up* dan *page down* pada *keyboard*.
- 4. Menu utama (*Main menu*) menggambar, terdapat beberapa menu diantaranya:
	- a. *Cursor* , digunakan untuk mengatur atau menempatkan posisi kursor meliputi *cursor* X,Y (posisi kursor pada koordinat X,Y), *cursor* ABS (posisi kursor berdasarkan nilai *absolute*), *cursor* R, A (posisi kursor berdasarkan nilai R = *radius*, A = *arc*), *cursor* X,A (posisi kursor berdasarkan nilai X, A = *arc*), *cursor* Y, A (posisi kursor berdasarkan nilai Y, A = *arc*) dan lainnya.
	- b. *Point* adalah menu dalam mengatur atau menempatkan titik diantaranya *start point*, *end point*, *center point*, *find point* (mencari titik), *new ref pt* (titik refrensi yang baru) dan lainya
	- c. *Line* digunakan untuk menggambar garis meliputi garis lurus, garis putus-putus, garis *dash dot ,* garis elastis (*ruber bd*), *find*

(menemukan garis), *split* (memotong garis), *erase* (menghapus garis).

- d. *Arc*, digunakan dalam menggambar busur atau garis lengkung.
- e. *Text*, menu yang digunakan untuk membuat tulisan.
- f. *Misc* adalah menu untuk pengeditan atau pembuatan: *dimention* (memberi ukuran), *symbol* (memberi simbol), *parameter* (refrensi ukuran ulir), *macro*, dan *alternative geometri*.
- g. *Screen* digunakan mengubah tampilan gambar, memperbesar atau mengecilkan gambar.
- h. *Transform* digunakan untuk *recopy*, *copy drag*, *mirror*, *rotate*, *scale*.
- i. *Archive* digunakan untuk menyimpan atau mencari file gambar.
- j. *Applicant* adalah menu lanjutan digunakan untuk aplikasi pembuatan program atau pemrograman bubut dan frais.
- 5. *Command*, sebagai tampilan perintah-perintah (*comand*) yang harus dijalankan dalam menggambar.

Untuk berpindah dari satu menu ke menu yang lain menggunakan *space bar* (spasi) pada *keyboard* dan *enter* untuk memilih menu yang dikehendaki.

3. Menu Pemrograman

Pembuatan program dapat dibuat untuk mesin bubut (*turning*) dan mesin frais (*milling*), dalam hal ini yang akan dibahas adalah program pembubutan. Setelah gambar kerja selesai maka dapat langsung dilakukan pembuatan program. Menu pemrograman dapat di buka dari menu a*pplicatn* (gambar 12) selanjutnya memilih menu *turning* (pembubutan) sehingga akan muncul tampilan seperti Gambar 3.

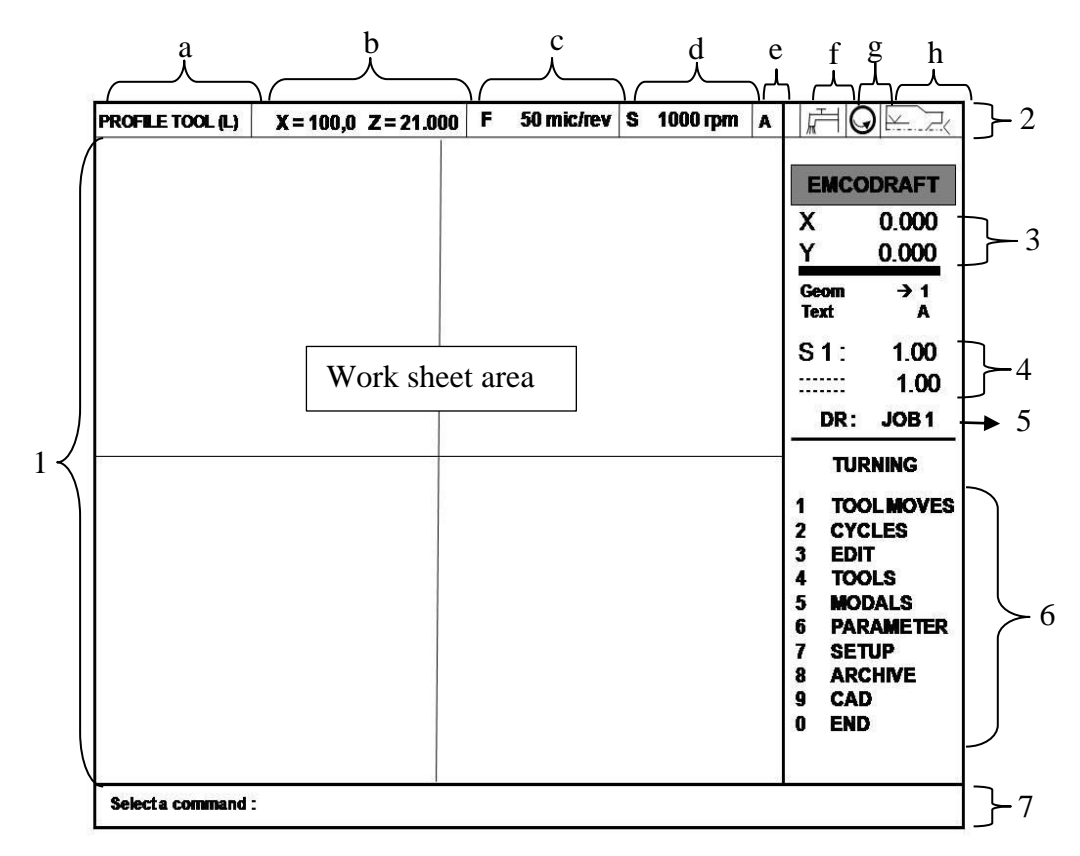

Gambar 3. Menu Pemrograman Bubut (*Turning*)

Keterangan:

- 1. *Work sheet area* (*display* area kerja) dilengkapi dengan kursor. Setiap pergerakan kursor memiliki harga X dan Y yang disebut koordinat kursor. Kursor diarahkan dengan anak panah pada *keyboard*, pergerakan juga sesuai arah anak panah
- 2. *Display* informasi parameter pemesinan meliputi:
	- a. *Profil tool* (L): informasi alat potong yang digunakan, misal pahat kiri  $(L = left)$  atau kanan  $(R = right)$ .
	- b. Posisi koordinat pahat X, Z.
	- c. Informasi F = *feed* (kecepatan asutan).
	- d. Informasi S = *cutting speed*
	- e. Informasi A
	- f. Informasi *coolant* (pendinginan *on* /*off*)
	- g. Informasi putran *spindle* kanan atau *kiri*
	- h. *Informasi* pencekaman, dua *center* atau pencekaman biasa
- 3. Informasi posisi koordinat kursor X, Y
- 4. Kerapatan pergerakan kursor dari 0.25 mm hingga 2 mm. ketelitian pergerakan dapat diseting menggunakan tombl *page up* dan *page down* pada *keyboard*.
- 5. Nama gambar / file , (DR = *drawing* )
- 6. Menu proses pembubutan (*turning*) diantaranya:
	- a. *Tool moves* adalah layanan pergeraka pahat potong yang meliputi:
		- 1) *MOVE* ==> *CURSOR*: pergerakan pahat potong (menyayat) mengikuti koordinat kursor. Dari hasil pergerkan ini akan menjadi program G01
		- 2) *ABS* X,Z: pergerakan pahat (menyayat) berdasarkan koordinat absolut yang di kehendaki. Dari hasil pergerkan ini akan menjadi program G01
		- 3) *INC* X, Z: Pergerakan pahat (menyayat) berdasarkan koordinat *incremental* yang dikehendali. Dari hasil pergerkan ini akan menjadi program G01
		- 4) *TO AN ELEMEN*: pergerakan pahat potong (menyayat) berdasarkan garis pada gambar benda kerja (*element*) yang dikehendaki (hanya satu elemen garis). Pergerakan dipandu oleh kursor sebagai penentu garis/ elemen. Dari hasil pergerkan ini akan menjadi program G01
		- 5) *TO CORNER*: Pergerakan alat potong (menyayat) pada sudutsudut benda kerja yang terdeteksi. Dari hasil pergerkan ini akan menjadi program G01
		- 6) *FOLOW ELEMEN*: pergerakan pahat (menyayat) mengikuti kontur garis benda kerja yang tedeteksi. Dari hasil pergerkan ini akan menjadi program G01
		- 7) *RAPID*: pergerakan pahat (tidak menyayat) mengikuti koordinat kursor. Dari hasil pergerkan ini akan menjadi program G00.
		- 8) *DEL LAST*: menghapus pergerakan pahat yang paling akhir.
	- b. *CYCLS* adalah layanan untuk pembubutan berulang (siklus) meliputui *Roughing* (siklus pembubutan kasar G23), *Follow cont* (siklus pembubutan kontur bersambung meliputi kontur lurus G01 dan radius G02, G03), *Grooving* (siklus pembubutan alur G86),

*Threading* (siklus penguliran), *Drilling* (siklus pengeboran), Sub – R *Call* (layanan pemanggilan program *sub routin*).

- c. *EDIT* adalah menu layanan untuk mengedit data pemrograman atau hasil pemrograman meliputi penghapusan dan penambahan program.
- d. *TOOL*: menu layanan penyetingan alat potong meliputi *change* (penggantian pahat), *holder* (seting posisi pemegang pahat), *hide path* (menyembunyikan garis lintasan pahat), *draw tool* (penggambaran pahat pada tiap titik berhenti pahat), dan *time study* ( *printing* lintasan pahat).
- e. *MODALS*: beberapa pilihan dalam proses pemesinan diantaranya Blk *delete*, *spindle* (arah putaran spindle), *coolant* (*on /off*), *inch/ abs* (penyetingan pada *incremental* atau *absolute*), G94/G95 (seting *feed per minute* atau *feed per revolution*), G96/G97 (penyetingan kecepatan potong dalam rpm atau dalam meter per menit), *F/S in lib*  (pilihan *feed* dan *cutting speed* diseting manual atau diseting otomatis dari *tool library*), *in /out* (bubut luar atau bubut dalam) , *chuck* (penyetingan posisi pencekaman), dan *Side* II (untuk menu simulasi penyayatan hasil pemrograman).
- f. *PARAMETER*: beberapa seting parameter pemesinan diantaranya F (nilai *feeding* ), S (nilai *cutting speed*), *HGHT /ANGLE* (nilai jarak ketinggian dan sudut pahat dengan beda kerja ketika penarikan setalah menyayat), *OFFSET* (nilai ketebalan X,Y saat finishing), *SINGLE CUT* (niai ketebalan satu kali penyatan), *REF PNT 0* (titik refrensi benda kerja), *M CODE* (pemasukan dua kode M), *SINGLE BLOCK* (eksekusi program per blok).
- g. *SETUP*: adalah menu penampilan informasi parameter pemesinan meliputi informasi *coolant*, *spindle*, *feed*, *speed*, *machining info*, *setting* PSO dan sebagainya. Di menu ini informasi parameter mesin dapat diseting ulang.
- h. *ARCHIVE*: menu untuk mengedit *file* program diantaranya *store program* (menyimpan program), *del prog* (menghapus program), *read prog* (membaca program), prog => geo (*transfer program*), *sub* – *start* (pemanggilan program *sub routin*), *Sub – R end* (mengkahiri

program *sub routin*), count => NC (memanggil program siklus yang tersimpan).

- i. *CAD*: kembali ke menu menggambar.
- j. *END*: pemrograman selesai /keluar pemrograman.

Untuk berpindah dari satu menu ke menu yang lain menggunakan *speca bar* (spasi) pada *keyboard* dan *enter* untuk memilih menu yang dikehendaki.

7. *Select comand* (Dialog)

Apa yang kita lakukan maupun apa yang seharusnya kita lakukan dapat dilihat pada kolom ini.

# **REFERENSI**

Emco (1988), Buku Manual CAM/CAM, Austria: EMCO MAIER & Co.

Frommer, Hans G. (1985). *Practical CNC-Training for Planning and Shop* (part2 : Examples and exercise). Germany: Hanser Publishers